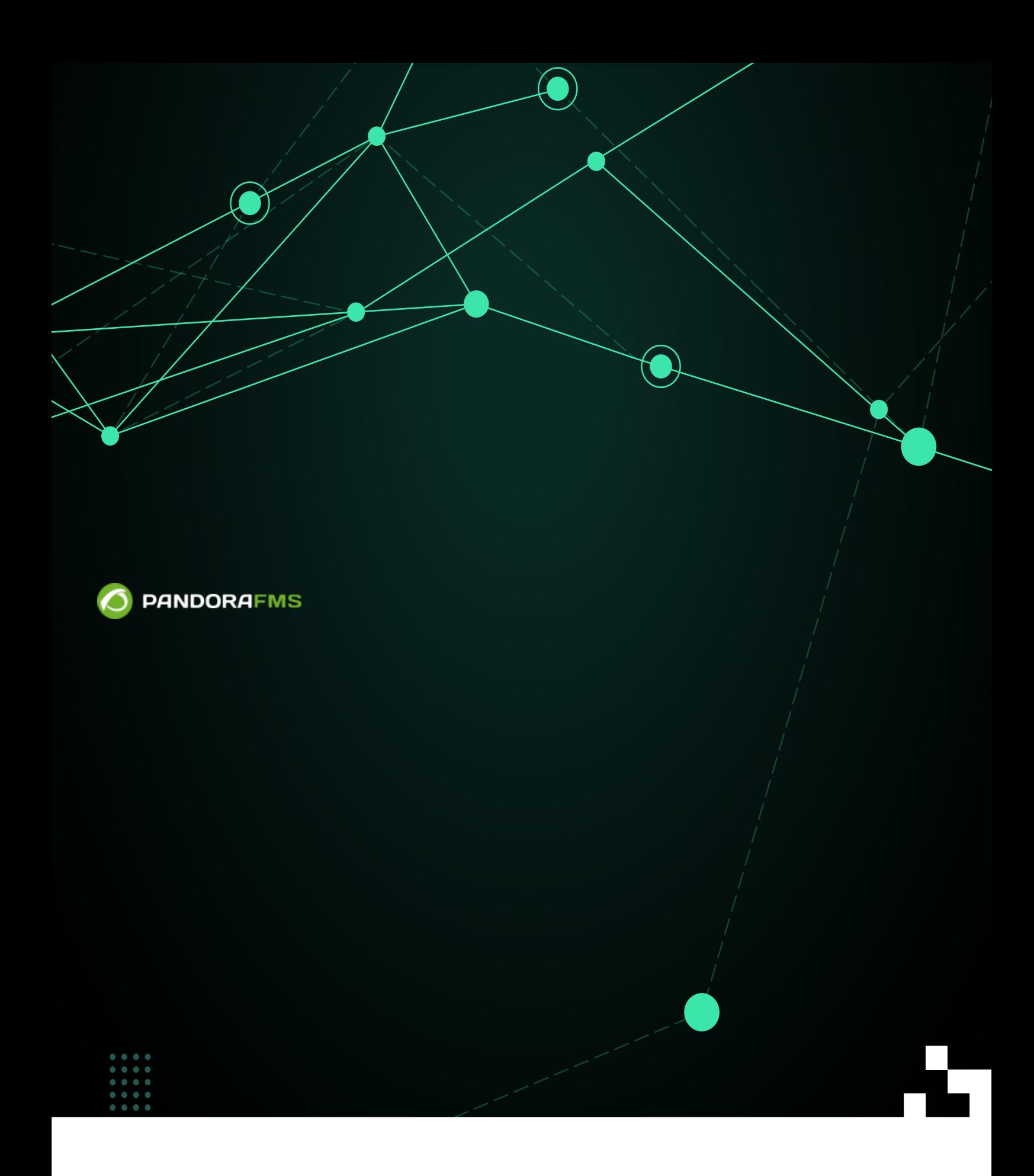

# **Pandora FMS**

Pandora FMS <sub>D</sub>Pandora FMS [\(Enterprise](https://pandorafms.com/manual/!775/ja/documentation/pandorafms/management_and_operation/08_data_presentation_reports#インベントリアイテム) )  $\bullet$   $\bullet$  CPU  $(MS$  Windows®, GNU/Linux®) ファームウエアバージョン (ネットワークハードウエア)  $\cdot$ デバイス設定 (ネットワークハードウエア)  $\left( \begin{array}{c} \begin{array}{c} \begin{array}{c} \end{array} \\ \text{...} \end{array} \right)$  ( : MS Office®, MS Windows®).  $\begin{pmatrix} \overline{\text{CS}} \end{pmatrix}$  (MS Windows®, Android Linux®, GNU/Linux®). ネットワークカードおよび IP アドレス 関連付けられた MAC ● <sup>2003308</sup><br>RAM (MS Windows®, GNU/Linux®)  $\frac{1}{2}$  (MS Windows®, GNU/Linux®)

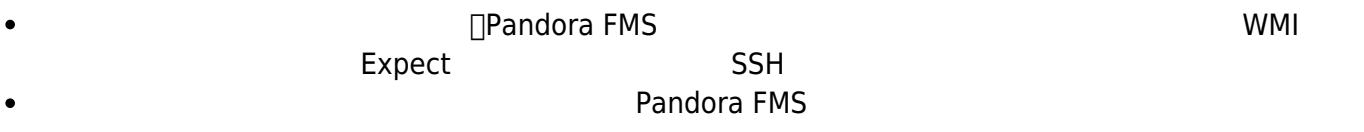

 $\odot$ 

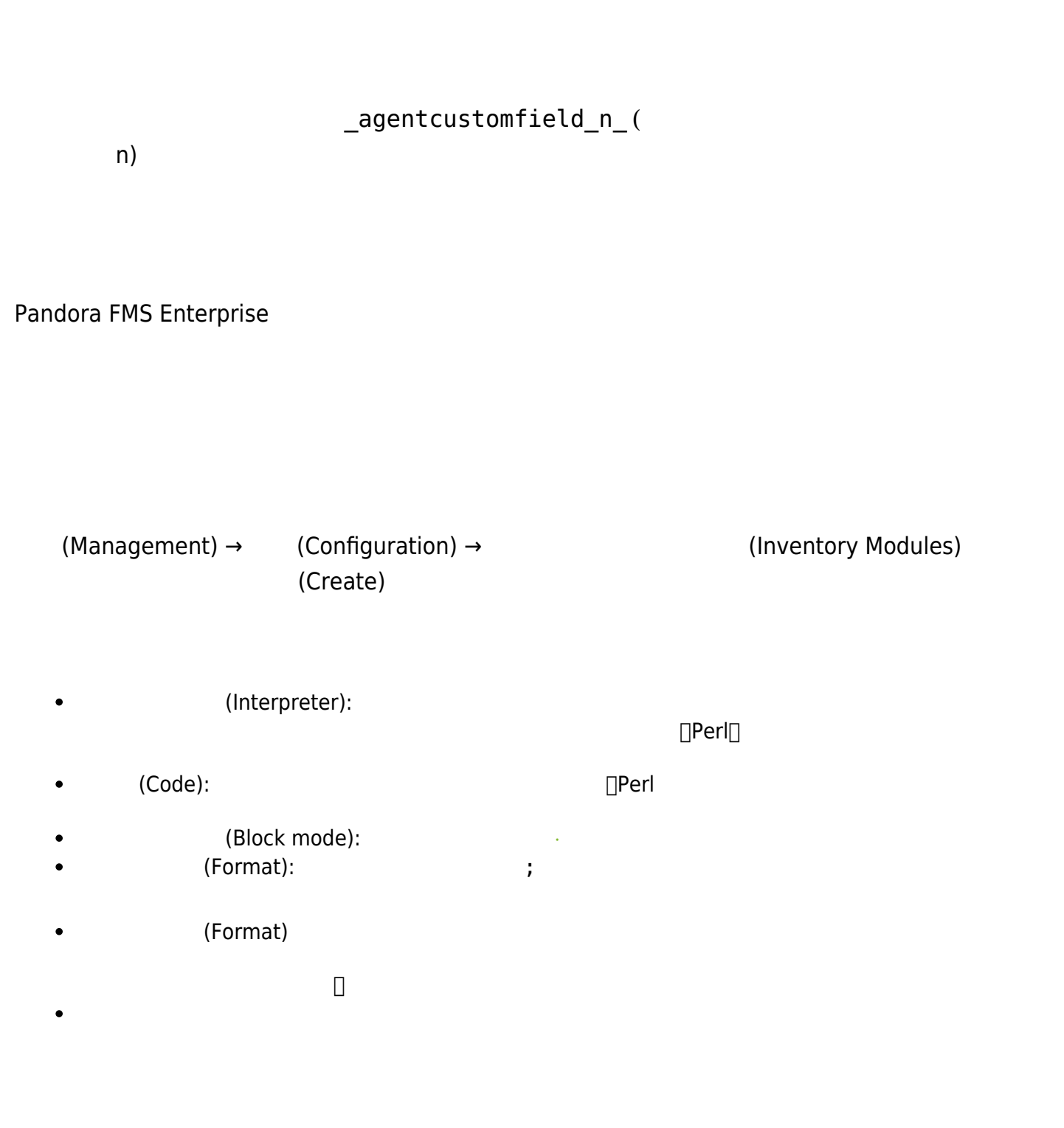

(Module):  $\bullet$ 

(Target): IP

 $\bigcirc$ 

(Interval):

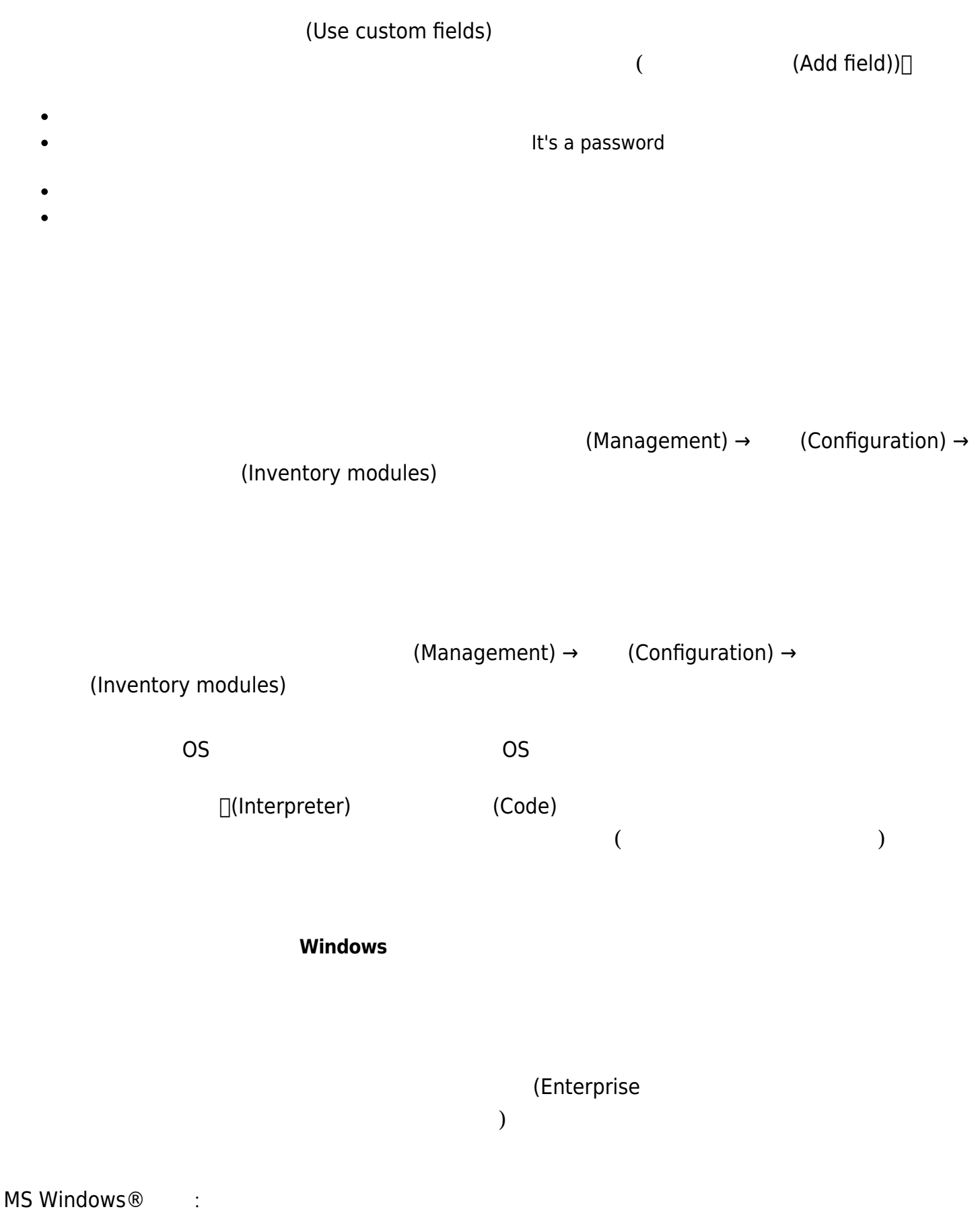

#module\_begin #module\_plugin cscript.exe B t:20 "%PROGRAMFILES%\Pandora\_Agent\util\cpuinfo.vbs"

### **Pandora FMS**

pandora agent.conf

**ソフトウエアエージェントによる UNIX インベントリモジュール**

Unix <del>- *The Seasure Learn*t</del> Contract Contract Contract Contract Contract Contract Contract Contract Contract Contract Contract Contract Contract Contract Contract Contract Contract Contract Contract Contract Contract Con

 $\bullet$ 

 $\bullet$ 

 $\odot$ 

## /etc/pandora/plugins

module plugin inventory 1 cpu ram video nic hd cdrom software init services filesystem users route

"module plugin inventory" 1 cpu ram video nic hd cdrom software init services filesystem users route

 $\bullet$  $($  and  $)$  o  $0$ 

module plugin inventory "1" cpu ram video nic hd cdrom software init services filesystem users route

module\_plugin inventory 1 "cpu ram video nic hd cdrom software init\_services filesystem users route"

```
 # Plugin for inventory on the agent (Enterprise Only)
 module_plugin inventory 1
```
pandora agent.conf

 $(Configuration) \rightarrow$  (Inventory modules)

 $\overline{\text{OS}}$  $(view) \rightarrow$  (inventory)

TUnix® MS Windows®  $\times$ ML  $\times$ ML  $\times$ 

<inventory> <inventory\_module> <name>INVENTORY\_MODULE\_NAME</name> <type>generic\_data\_string</type> <datalist> <data>DATA1;DATA2;DATA3....</data> </datalist> </inventory\_module> </inventory> • INVENTORY MODULE NAME: Pandora FMS  $\bullet$  DATA1;DATA2... : ファイル pandora\_agent.conf で、XML 生成するスクリプト 実行するようにする必要があります。  $\Gamma$ **□Pandora FMS** エントリエントリー Pandora FMS

 $(Operation) \rightarrow$  (Monitoring) → (Inventory)

 $\mathsf{CSV}\xspace$ 

 $\odot$ 

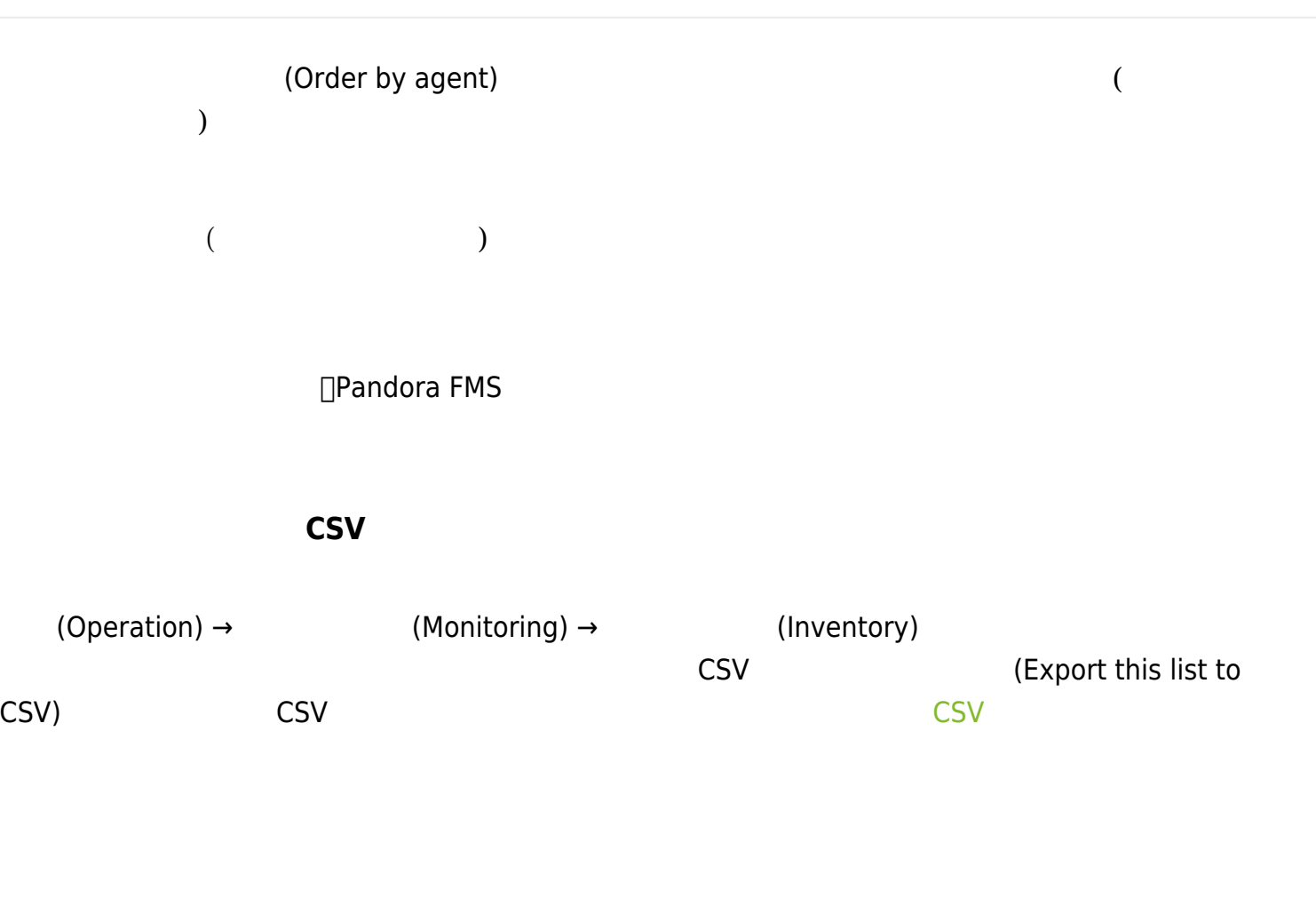

<span id="page-7-0"></span>Pandora FMS 2 2 ついでは、 2 つのおところに 2 ついでは 2 ついでは 2 ついでは 2 ついでは 2 ついでは 2 ついでは 2 ついでは 2 ついて

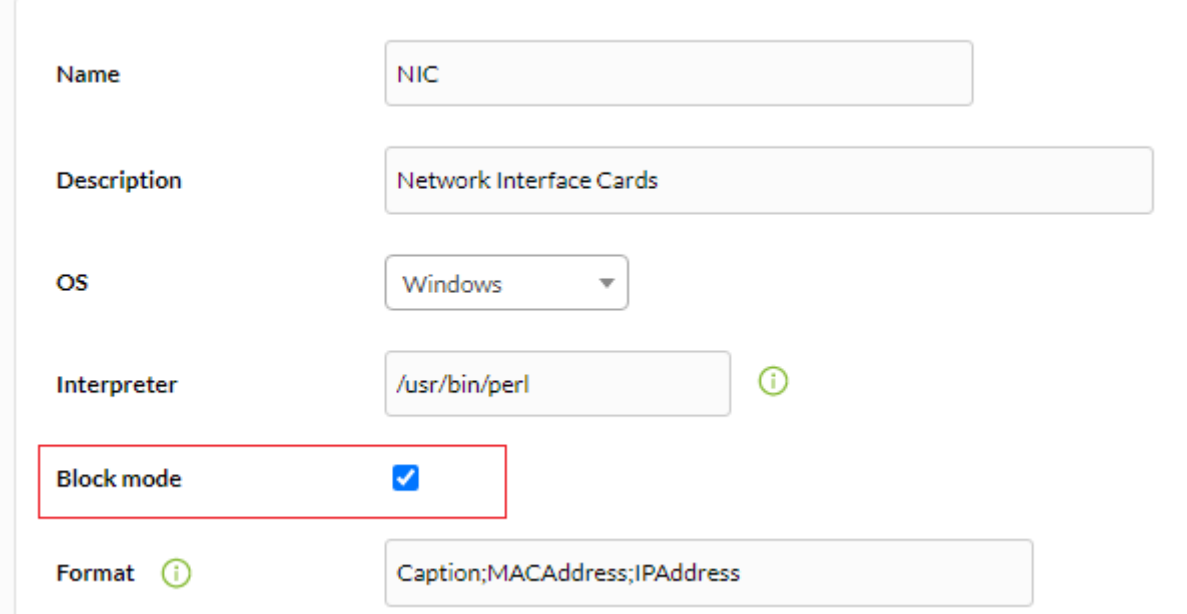

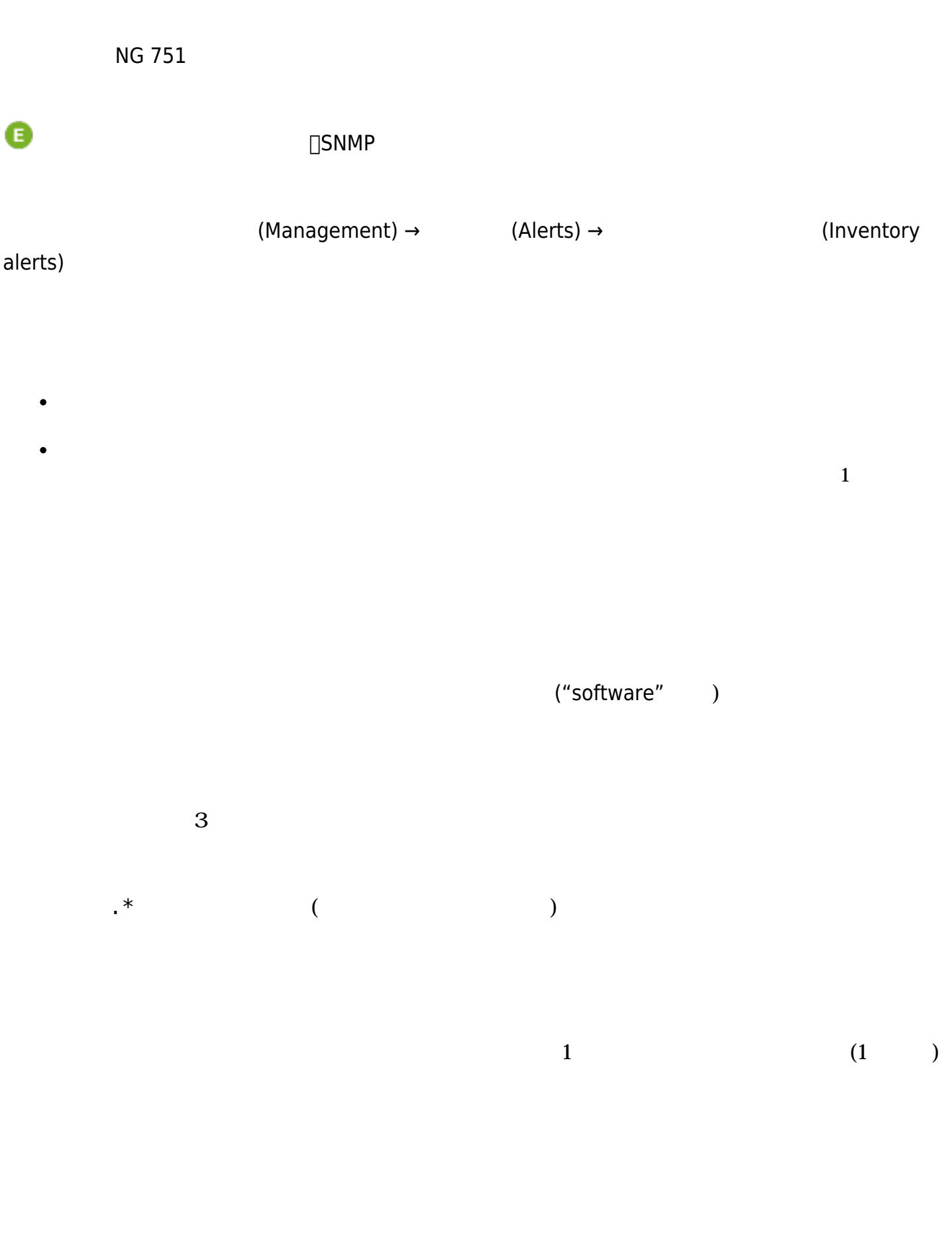

<span id="page-8-0"></span>1 (Condition)

# Pandora FMS

(Operation) → 
(Security) → (Hardening)

 $1$ 

 $3$ 

 $($ 

Security Hardening

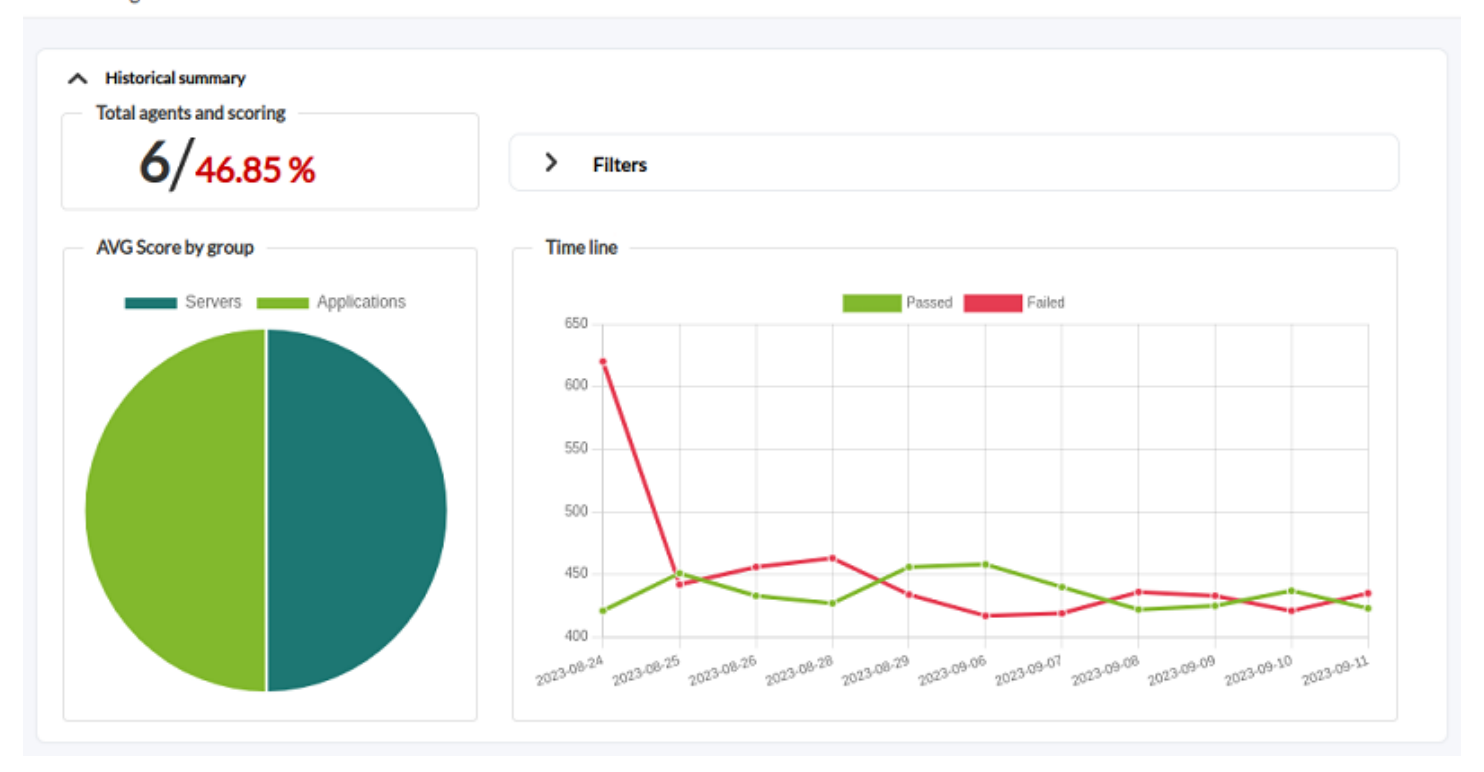

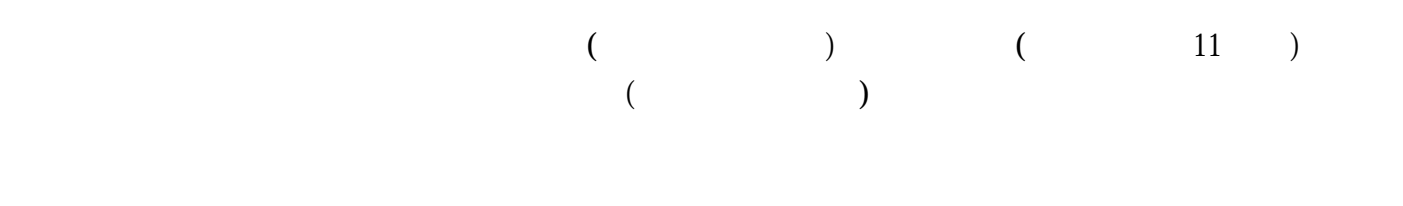

(Access Control Management)

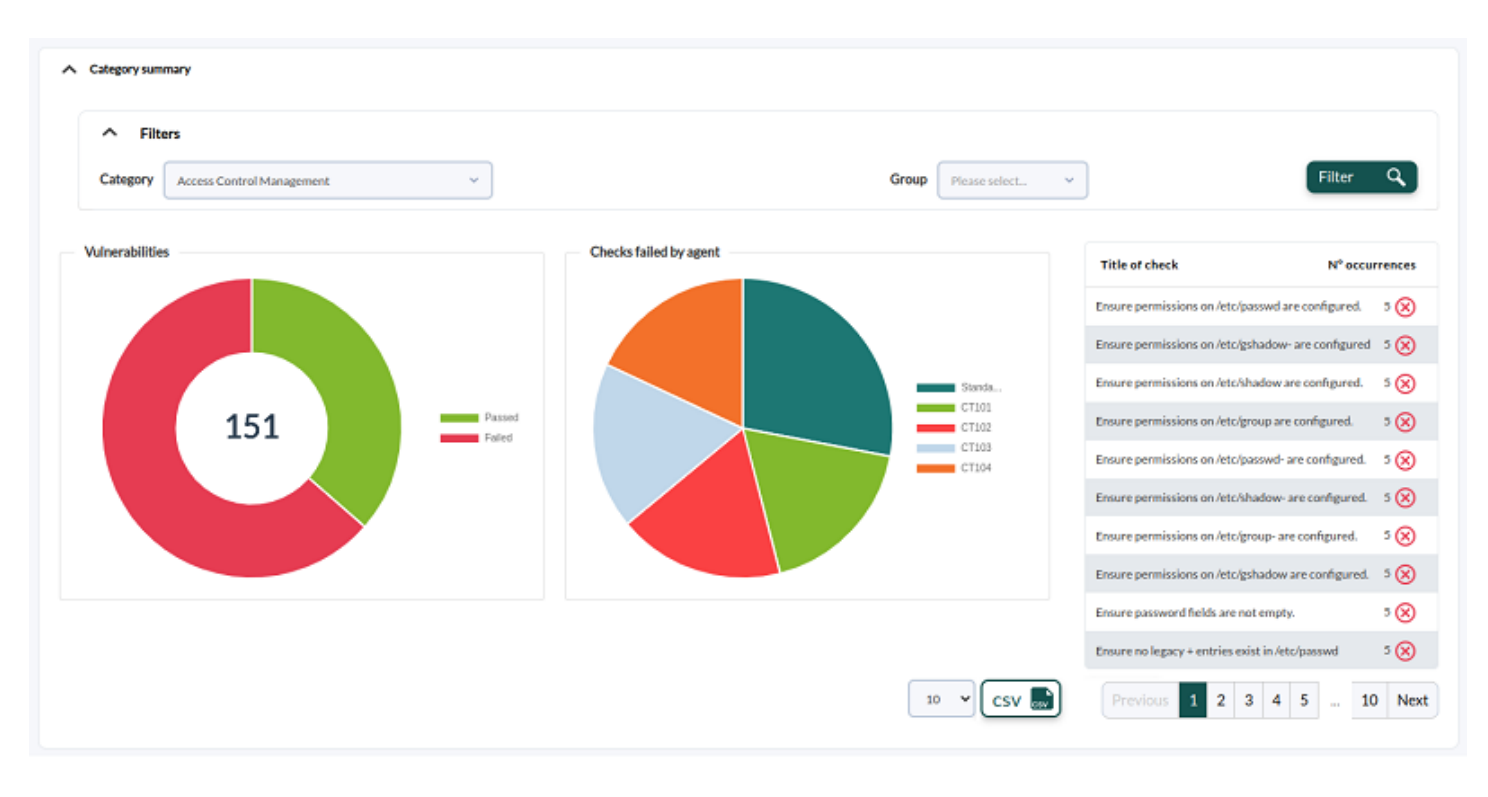

 $\star$ 

\* **Wulnerabilities**)

Secure Configuration<br>of Enterprise Assets<br>and Software

#### A Failure summary

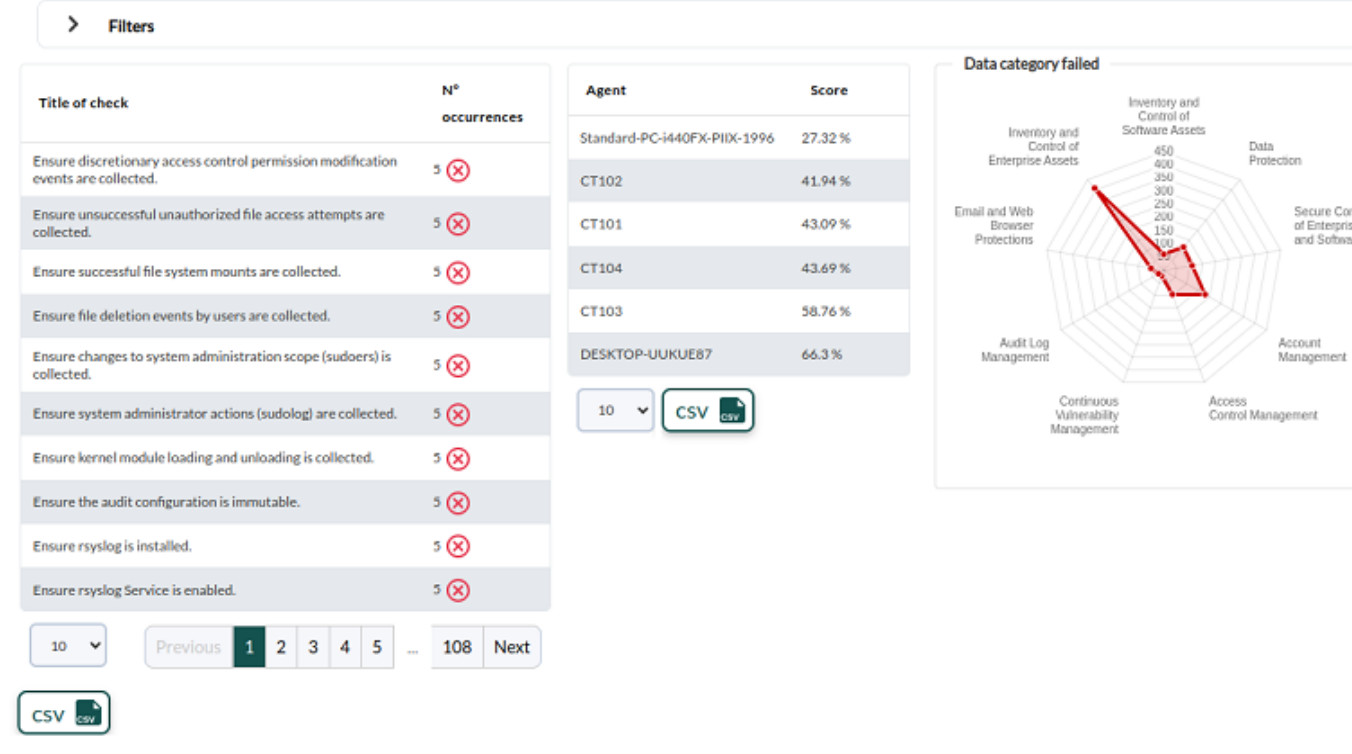

 $($ 

Pandora FMS